# JOHDANTO

### Kiitos, että valitsit PT-2430PC:n.

Uudessa P-touch-tarrakirjoittimessa käytetään P-touch Editor Lite -ohjelmistoa, joka on valmiiksi asennettuna tarrakirjoittimessa. Edustavien tarrojen luonti ei edellytä ohjelmistojen tai ajurien asentamista tietokoneellesi.

Tämä käyttöohje sisältää tärkeitä tietoja varotoimenpiteistä ja uuden P-touch-tarrakirjoittimesi yksinkertaiset käyttöohjeet.

Lue ohjeet ennen käyttöä ja käytä tuotetta ohjeiden mukaan. Pidä tämä käyttöohje helposti saatavilla tulevaa tarvetta varten. Jos PT-2430PCohjelmistosta julkaistaan uusia versioita, tämä käyttöopas ei välttämättä kata päivitettyjä ominaisuuksia. Siksi tämän oppaan sisältö ja ohjelmisto voivat poiketa toisistaan.

- Käytä vain tälle laitteelle suunniteltua jännitelähdettä tai verkkolaitetta (AD-24ES) vaurioiden tai toimintahäiriöiden estämiseksi.
- Irrota ukonilman aikana virtajohto välittömästi ja lopeta P-touchin käyttäminer • Älä käytä verkkolaitetta erittäin kosteissa paikoissa, kuten kylpyhuoneissa.
- Älä ylikuormita virtajohtoa.
- Älä aseta raskaita esineitä virtajohdon tai virtapistokkeen päälle äläkä vahingoita niitä. Älä taivuta tai vedä väkisin virtajohtoa. Kun irrotat virtajohtoa pistorasiasta, tartu aina virtapistokkeeseen.
- Tulipalon tai sähköiskun estämiseksi varmista, että virtapistoke on työnnetty kunnolla pistorasiaan. Älä käytä löysällä olevaa pistorasiaa.
- Älä kastele laitetta/verkkolaitetta/virtapistoketta esimerkiksi koskettamalla sitä märillä käsillä tai roiskuttamalla juomaa laitteen päälle.
- Älä pura tai muunna P-touch-tarrakirjoitinta, verkkosovitinta tai paristoja.
- Älä käytä metalliesineitä kuten pihtejä tai metalista kynää paristoja vaihtaessasi. • Älä heitä akkua tuleen tai kuumenna sitä.
- Irrota verkkolaite, poista paristot ja lopeta käyttö välittömästi, jos huomaat epänormaalia hajua, lämpöä, värin tai muodon muutoksia tai mitä tahansa epätavallista käytön tai säilytyksen aikana

# A HUOMIO

# Vaatimustenmukaisuusvakuutus (Vain Eurooppa)

## BROTHER INDUSTRIES, LTD.,

15-1, Naeshiro-cho, Mizuho-ku, Nagoya, 467-8561, Japani,

Painettu Kiinass

<u>TZe</u>

ilmoittaa, että tämä tuote ja verkkolaite ovat Euroopan yhteisössä voimassa olevien kaikkien asianmukaisten direktiivien ja säädösten olennaisten vaatimusten mukaiset.

Vaatimustenmukaisuusvakuutus voidaan ladata WWW-sivustostamme. Käy osoitteessa http://solutions.brother.com -> valitse alue (esimerkiksi Europe) -> valitse maa -> valitse laitteen malli -> valitse "Käyttöohjeet" -> valitse "Vaatimustenmukaisuusvakuutus" (\*valitse kieli tarvittaessa).

# VAROTOIMENPITEET

# **A** VAROITUS

- Vammojen välttämiseksi älä kosketa leikkurin terää tai mitään kirjoituspään lähellä olevaa.
- Poista paristot ja irrota verkkosovitin, jos et aio käyttää tarrakirjoitinta pitkään aikaan.
- Älä käytä vanhoja ja uusia paristoja yhdessä, äläkä alkaliparistoja ja muun tyyppisiä paristoja yhdessä. Aseta paristot napaisuusmerkintöjen mukaisesti. Muutoin paristot voivat vuotaa tai vaurioitua.
- Vaurioitumisen ja rikkoutumisen välttämiseksi älä pudota P-touch-tarrakirjoitinta tai verkkosovitinta tai kohdista niihin iskuja. • Käytä vain P-touch-tarrakirjoittimen mukana toimitettavaa USB-kaapelia.

### Yleisluontoisia varotoimenpiteitä

• Riippuen paikasta, materiaalista ja ympäristöolosuhteista, tarra saattaa irrota tai liimautua kiinni pysyvästi, tarran väri saattaa muuttua tai tarttua toisiin esineisiin. Ennen kuin käytät tarroja, tarkista ympäristö ja pintamateriaali.

- Älä käytä P-touch-tarrakirjoitinta muulla kuin tässä käyttöohjeessa kuvatulla tavalla tai muuhun kuin kuvattuun tarkoitukseen. Se saattaa johtaa onnettomuuksiin tai vahingoittaa laitetta.
- Käytä tässä tulostimessa Brother TZe -nauhoja.
- Älä puhdista laitetta alkoholilla tai vastaavilla orgaanisilla liuottimilla. Käytä pehmeää, kuivaa liinaa. • Älä koskaan koske kirjoitinpäähän sormillasi, jotta et saa palovammoja. Puhdista kirjoitinpää pehmeällä liinalla tai esimerkiksi vanupuikolla.
- Älä laita vieraita esineitä teipin ulostuloaukkoon tai verkkolaitteen liittimeen tms.
- Älä aseta P-touch-tarrakirjoitinta tai paristoja suoraan auringonvaloon tai sateeseen, lämmönlähteiden tai muiden kuumien laitteiden läheisyyteen tai paikkaan, jossa ne altis-
- tuvat erittäin korkeille tai alhaisille lämpötiloille (kuten auton kojelaudalle tai takaikkunalle), suurelle kosteudelle tai pölylle. • Älä yritä tulostaa tarroja, kun P-touch-tarrakirjoittimessa on tyhjä kasetti. Tämä vaurioittaa kirjoitinpäätä.
- Älä vedä P-touch-tarrakirjoittimesta syötettävää teippiä, muutoin kasetti tai tarrakirjoitin voi vaurioitua.

# **Valmistelut**

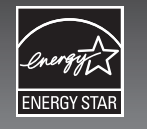

**Jos käytät paristoja P-touch-tarrakir-**

Jos käytät lisävarusteena saatavaa verkkolaitetta (AD-24ES), aseta sovittimen pistoke P-touch-tarrakirjoittimen pohjassa olevaan liitäntään. Aseta pistoke lähimpään vakiomalliseen pistorasiaan.

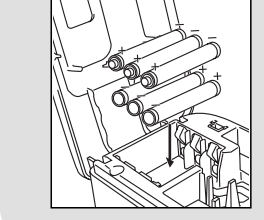

# Automaattinen virrankatkaisutoiminto

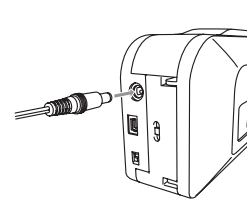

Kun P-touch-tarrakirjoitin saa virtaa ainoastaan paristoista, laite sammuu automaattisesti, jos sitä ei käytetä 20 minuuttiin. Ilmoitus "**Laitetta ei ole poistettu**" saattaa tulla näkyviin tietokoneen käyttöjärjestelmän mukaan. Kaikki näytön tiedot tallennetaan. Kun kytket virran tarrakirjoittimeen uudelleen, napsauta Editor Lite -kuvaketta palataksesi luomaasi tarraan.

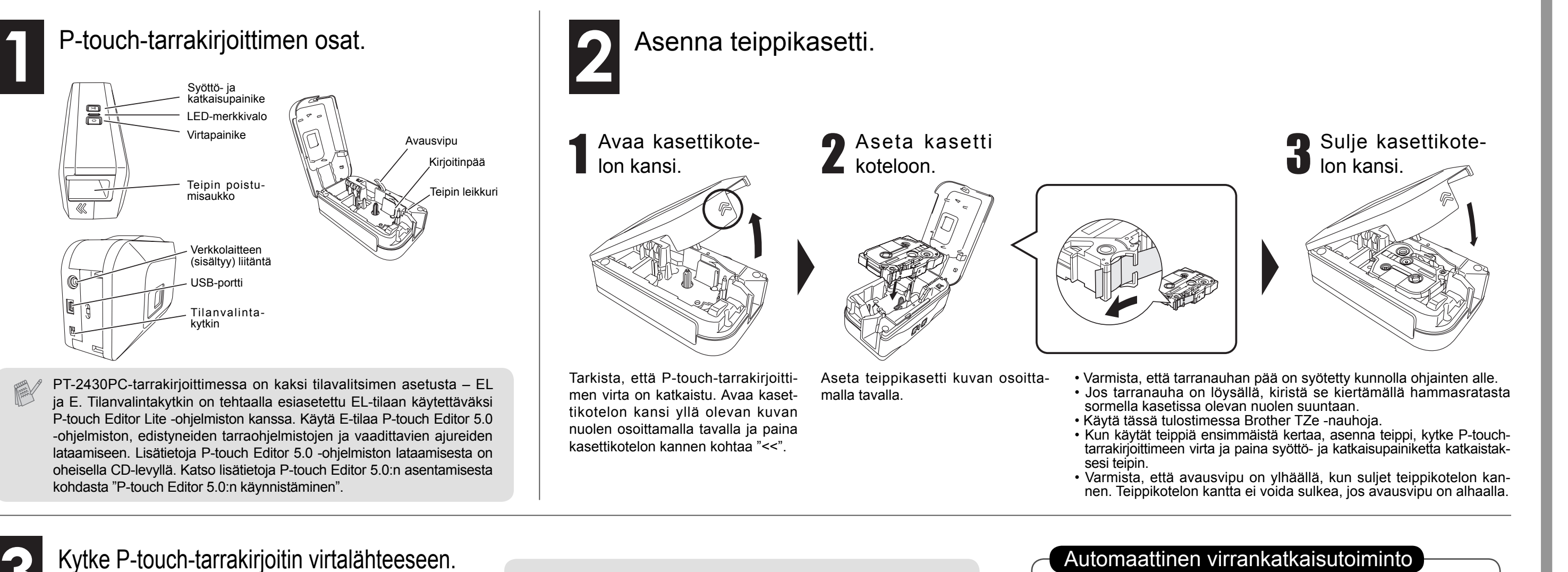

joittimessa, asenna kuusi uutta AA-kokoista alkaliparistoa (LR6) paikoilleen. Varmista, että paristojen navat ovat oikeaan suuntaan. Vaihda aina kaikki kuusi paristoa samalla kertaa uusiin.

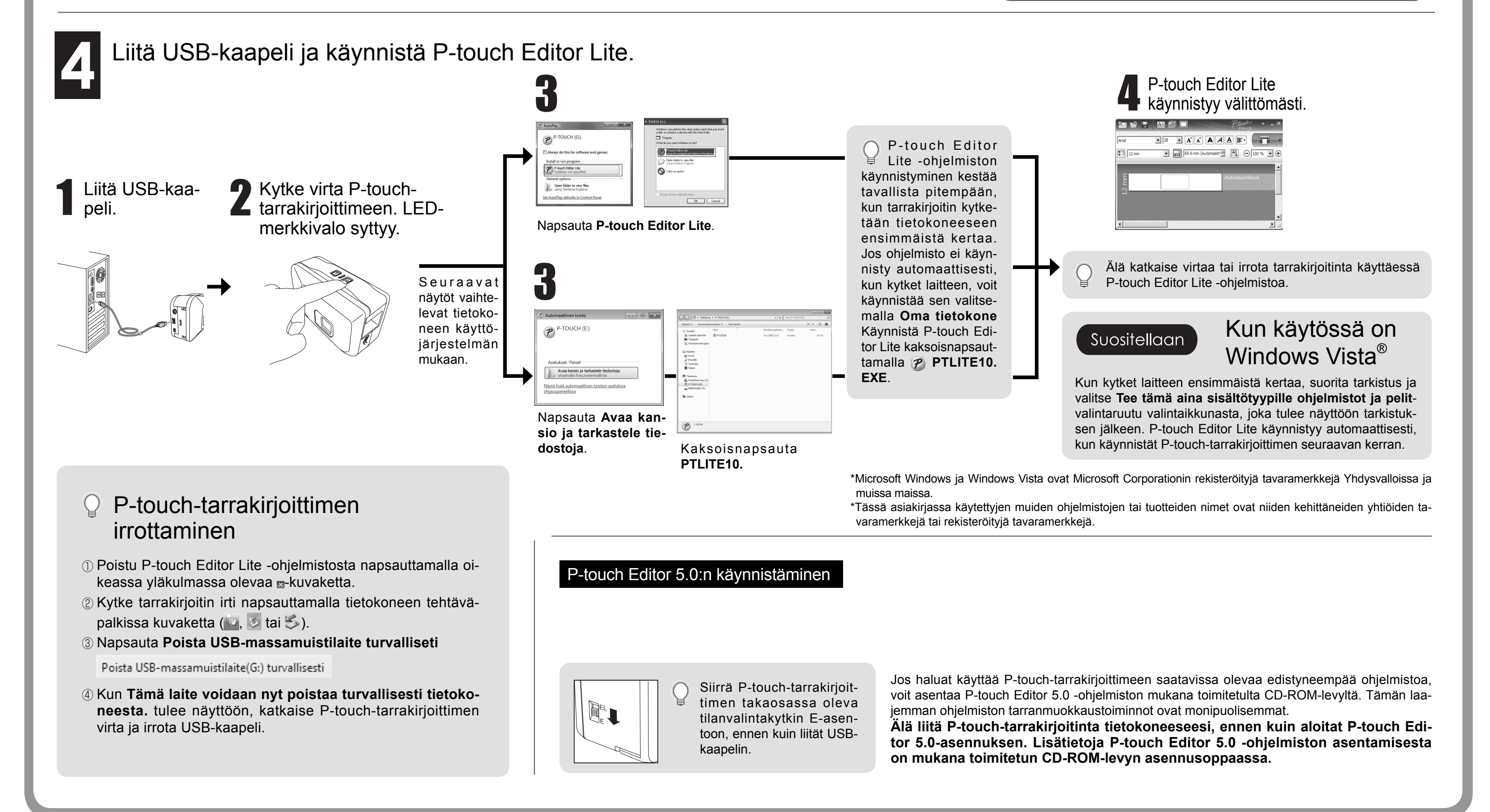

# KÄYTTÖOPAS KÄYTTÖOPAS

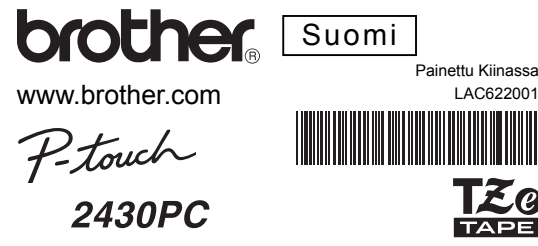

brother

www.brother.com

## **Vianmääritys** Jos tämän käyttöohjeen luettuasi tarvitset edelleen apua, vieraile osoitteessa http://solutions.brother.com/.

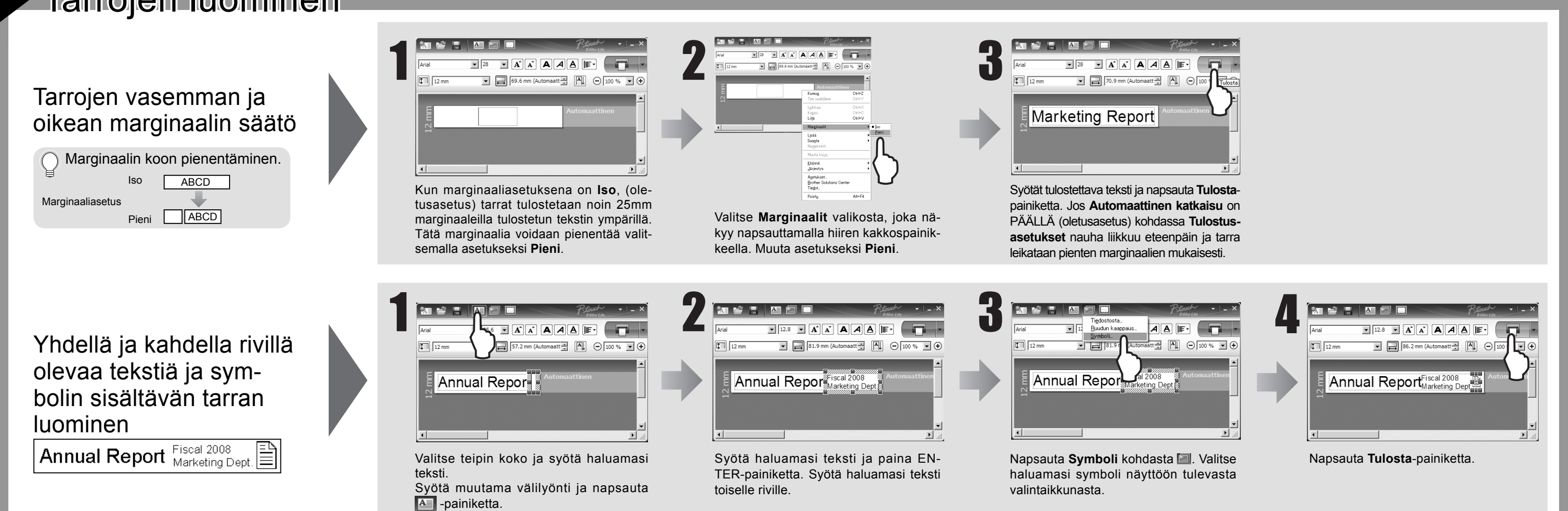

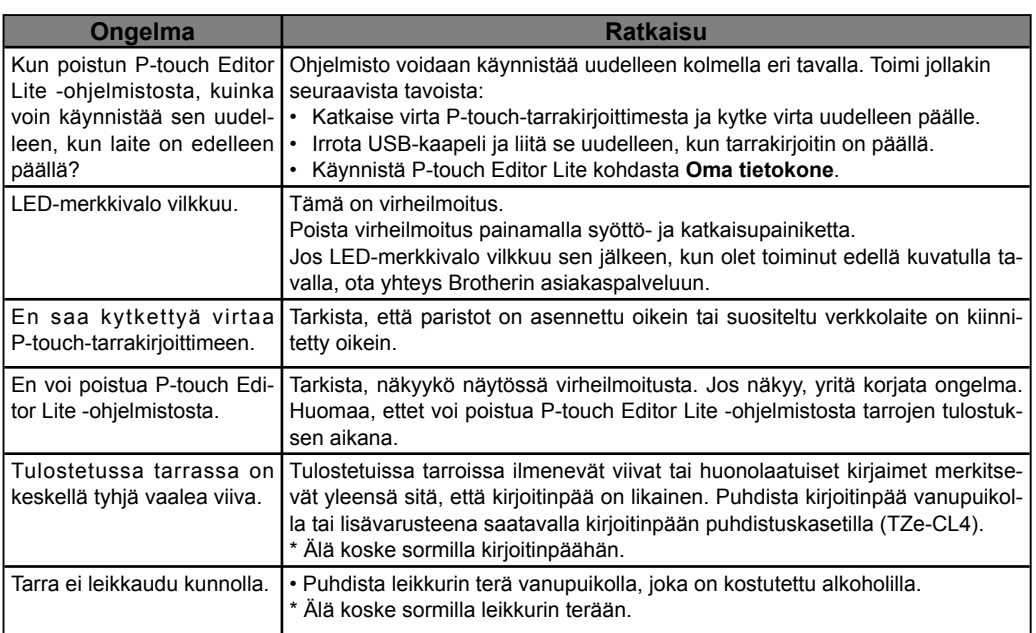

# Tarrojen luominen

-Changes or modifications not expressly approved by Brother Industries, Ltd. could void the user's authority to operate the equipment.

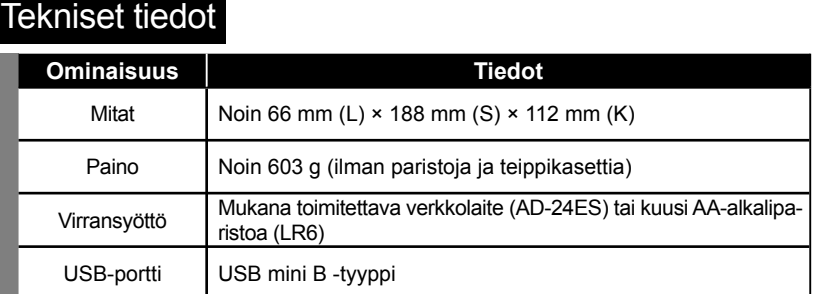

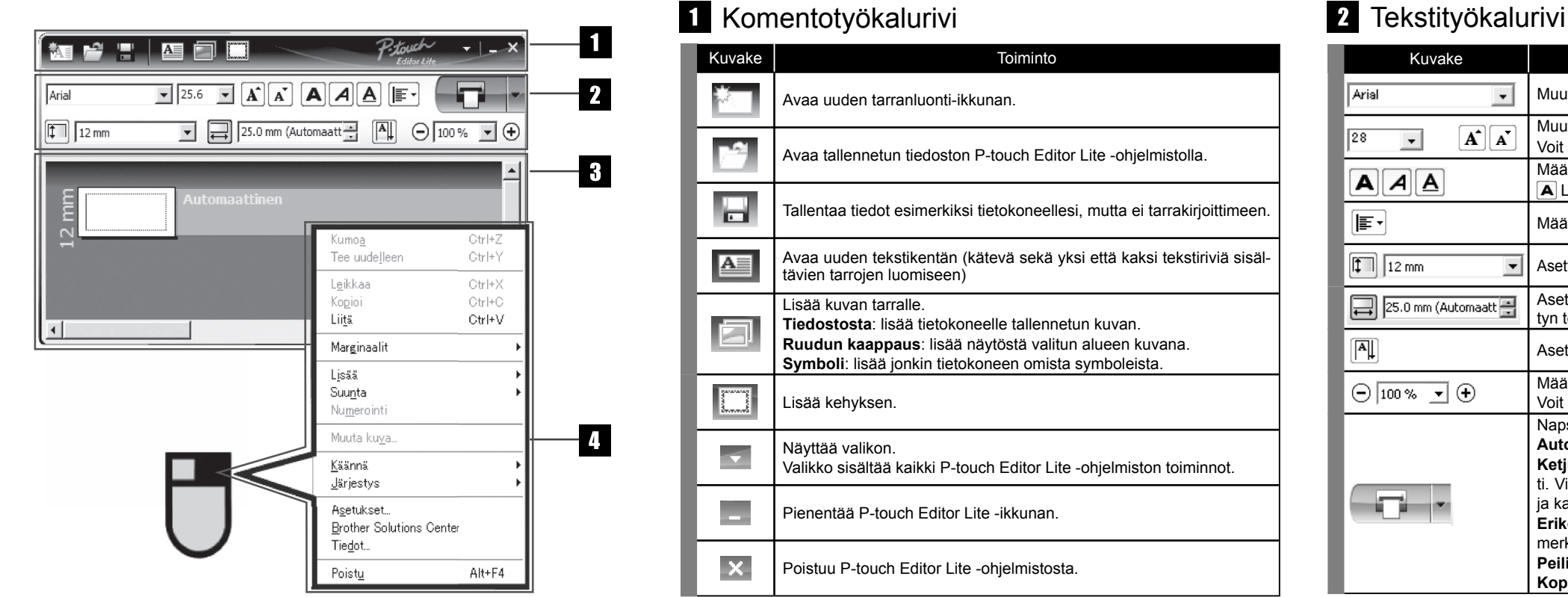

# Lisävarusteet (Saatavuus voi vaihdella eri jälleenmyyjillä.)

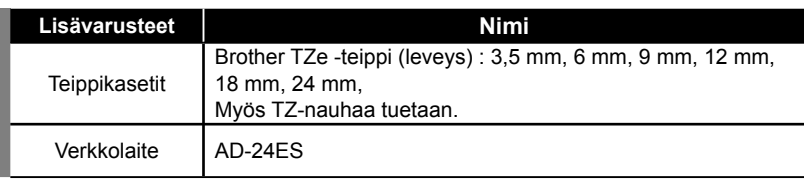

## **Federal Communications Commission (FCC) Declaration of Conformity (For USA Only)**

Responsible Party: Brother International Corporation 100 Somerset Corporate Boulevard Bridgewater, NJ 08807-0911 USA

TEL: (908) 704-1700

declares that the product: Product Name: P-touch Labeller PT-2430PC Model Number: PT-2430PC

This device complies with Part 15 of the FCC Rules. Operation is subject to the following two conditions: (1) this device may not cause harmful interference, and (2) this device must accept any interference received, including interference that may cause undesired operation.

This equipment has been tested and found to comply with the limits for a Class B digital device, pursuant to Part 15 of the FCC Rules. These limits are designed to provide reasonable protection against harmful interference in a residential installation. This equipment generates, uses and can radiate radio frequency energy and, if not installed and used in accordance with the instructions, may cause harmful interference to radio communications. However, there is no guarantee that interference will not occur in a particular installation. If this equipment does cause harmful interference to radio or television reception, which can be determined by turning the equipment off and on, the user is encouraged to try to correct the interference by one or more of the following measures: -Reorient or relocate the receiving antenna.

-Increase the separation between the equipment and receiver.

-Connect the equipment into an outlet on a circuit different from that to which the receiver is connected.

-Consult the dealer or an experienced radio/TV technician for help.

-The enclosed interface cable should be used in order to ensure compliance with the limits for a Class B digital device.

# Kuvake **Toiminto** Muuta fonttia napsauttamalla . Muuta fontin kokoa napsauttamalla . Voit säätää fontin kokoa yhden koon ylös- tai alaspäin napsauttamalla  $\mathbf{A}$  tai  $\mathbf{A}$ . Määrittää fontin tyylin:  $\boxed{\mathsf{A}}$  Lihavoitu  $\boxed{\mathsf{A}}$  Kursivoitu  $\boxed{\mathsf{A}}$  Alleviivattu Määrittää tekstin kohdistuksen tekstikentässä. Asettaa teipin levevden. Napsauta  $\mathbb{F}$  havaitaksesi automaattisesti syötetyn teipin leveyden. Asettaa teipin pituuden. Napsauta  $\rightleftarrows$  niin teipin pituus säädetään automaattisesti syötetyn tekstin mukaan. Asettaa/peruuttaa tarran suunnan pystyasentoon. Määritä tarranäkymän zoomaus napsauttamalla -Voit myös muuttaa zoomausta napsauttamalla  $\ominus$  tai  $\oplus$ . Napsauta  $\Box$ , kun haluat tulostaa normaalisti tai , kun haluat määrittää asetukset. **Automaattinen katkaisu:** Tarrat katkaistaan automaattisesti tulostuksen jälkeen. **Ketjutulostus:** Käyttää vähiten tarranauhaa tulostettaessa useita tarroja samanaikaisesti. Viimeisenä tulostettua tarraa ei katkaista. Katkaise viimeinen tarra painamalla Syöttöja katkaisupainiketta. **Erikoisteippi:** Valitse käyttäessäsi teippiä, jota ei voida leikata tällä leikkurin terällä, esimerkiksi kangasteippiä tai lujasti tarttuvaa teippiä. **Peilitulostus:** Tulostaa peilikuvan tarrasta. **Kopiot**: Tulostaa tarrasta useita kopioita.

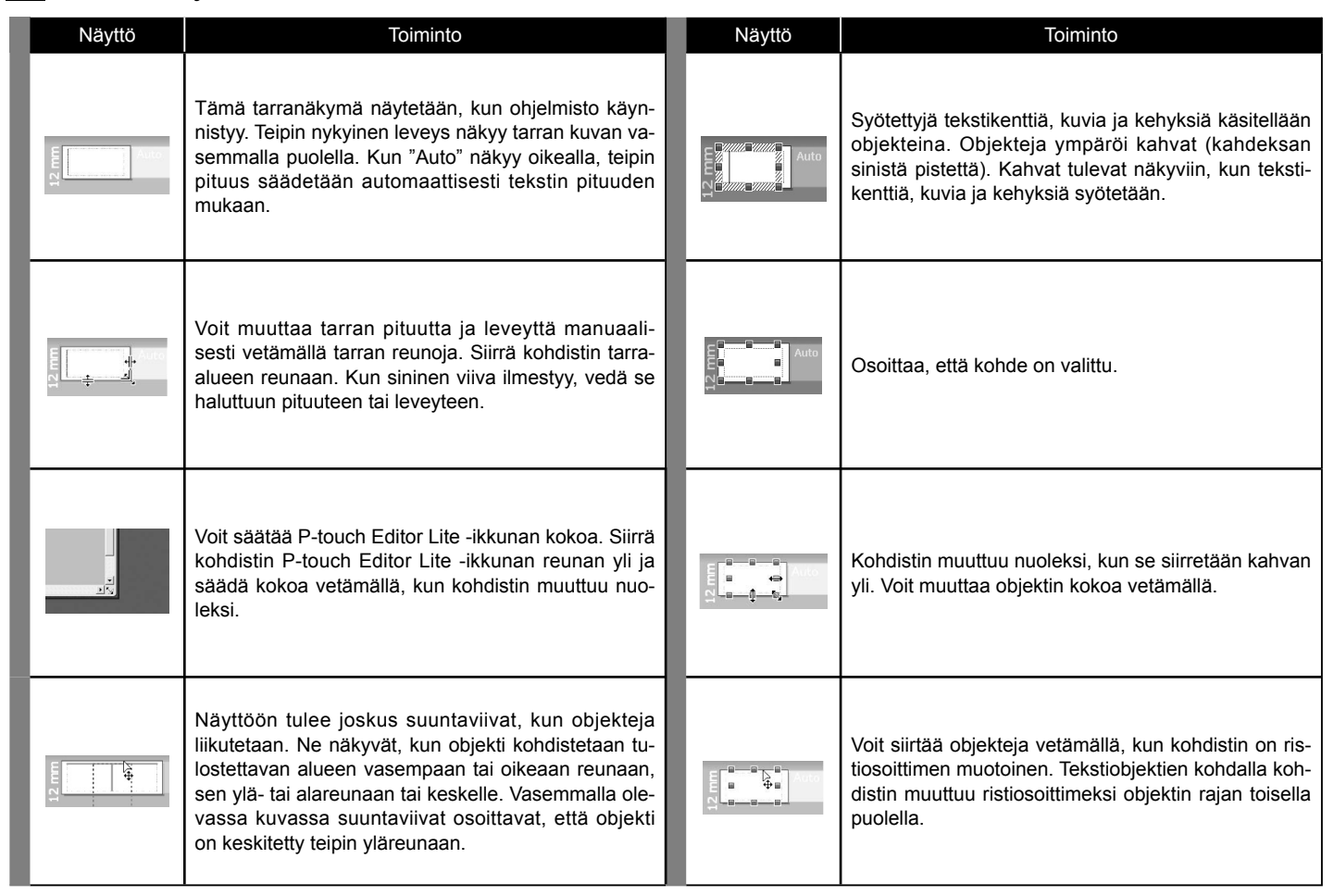

8 Tarranäkymä Muut toiminnot (valittavissa hiiren kakkospainiketta napsauttamalla esiin tulevasta valikosta)

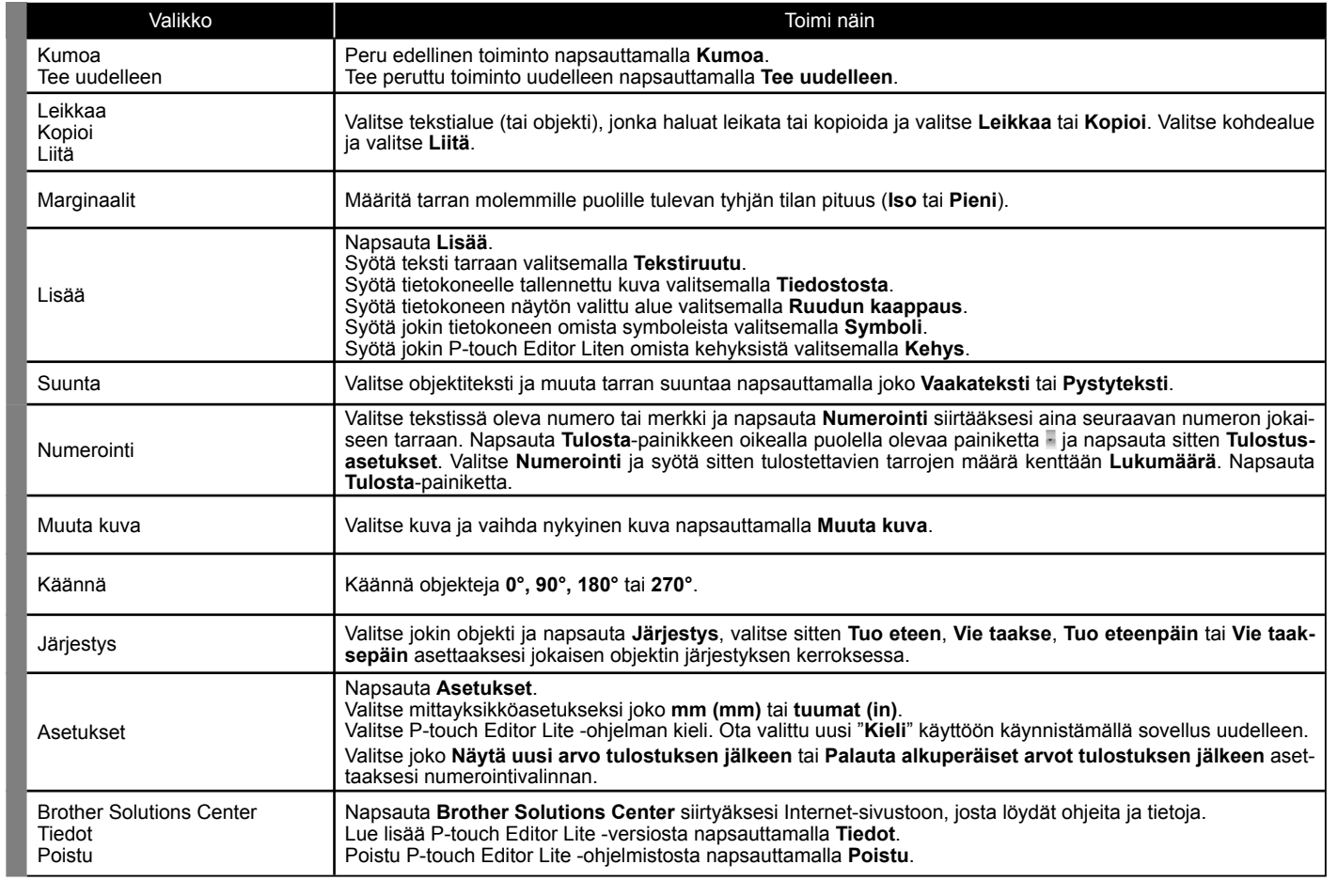

# KÄYTTÖOPAS KÄYTTÖOPAS

# P-touch Editor Lite